## Floorplanner Quick Start Guide

#### ACCOUNT CREATION

- Bookmark Floorplanner: https://arhaus.floorplanner.com/
- Use the "Sign up" link to create a Floorplanner account or "Log in" to your existing account
	- Be sure to use the same email address you use for the Dashboard
- If you need help, use the "Contact us" link on the login page (show?)

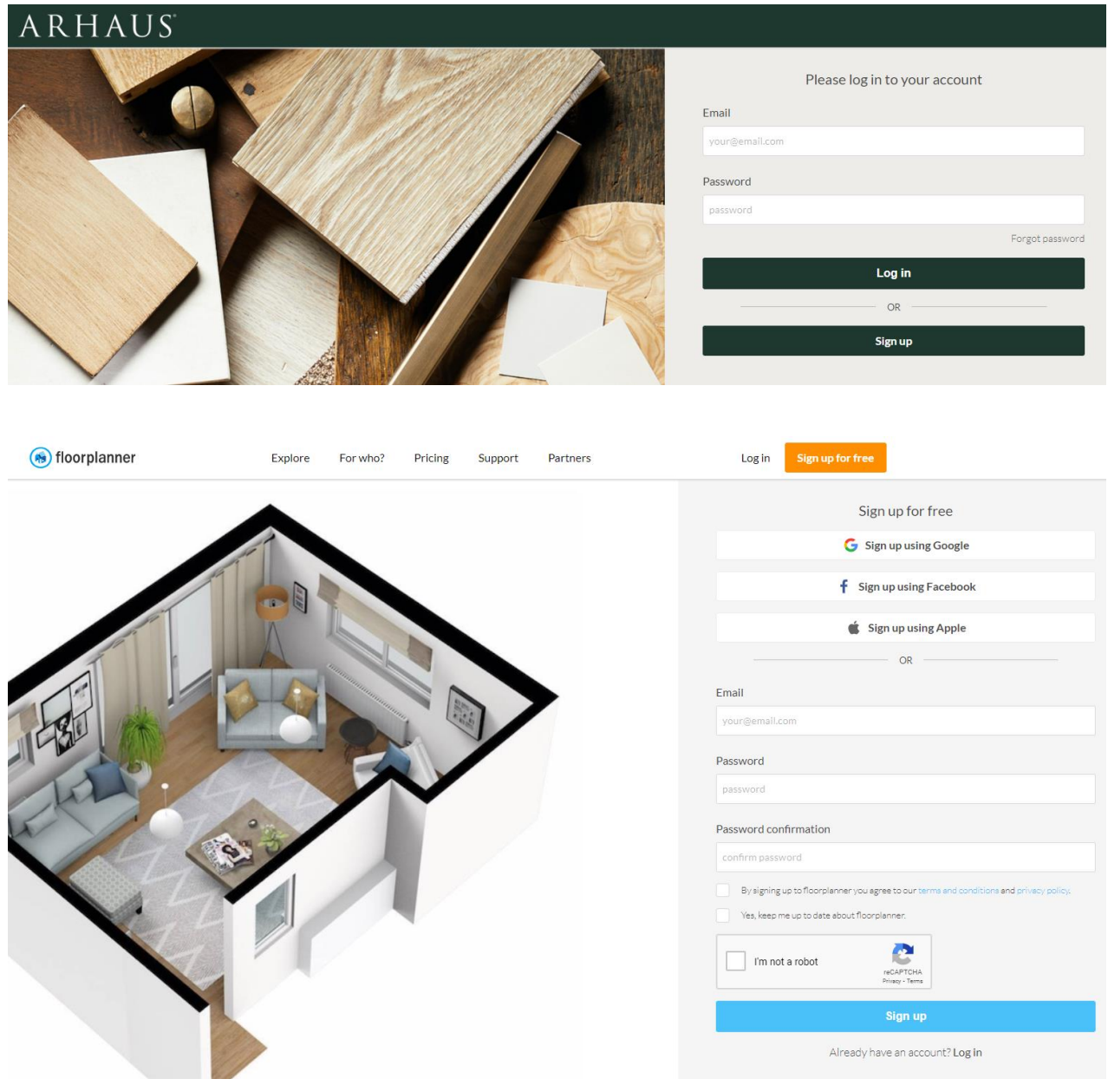

ARHAUS T R A D E

# Floorplanner Quick Start Guide

### USING FLOORPLANNER

- Trade Members can create projects and track them in their dashboard
- If you select "Template/brand" = Arhaus, you will automatically be upgraded to a Level 2 project and will be able to render your images in full HD Quality
- You can then choose from our Roomstyles or start with an empty plan

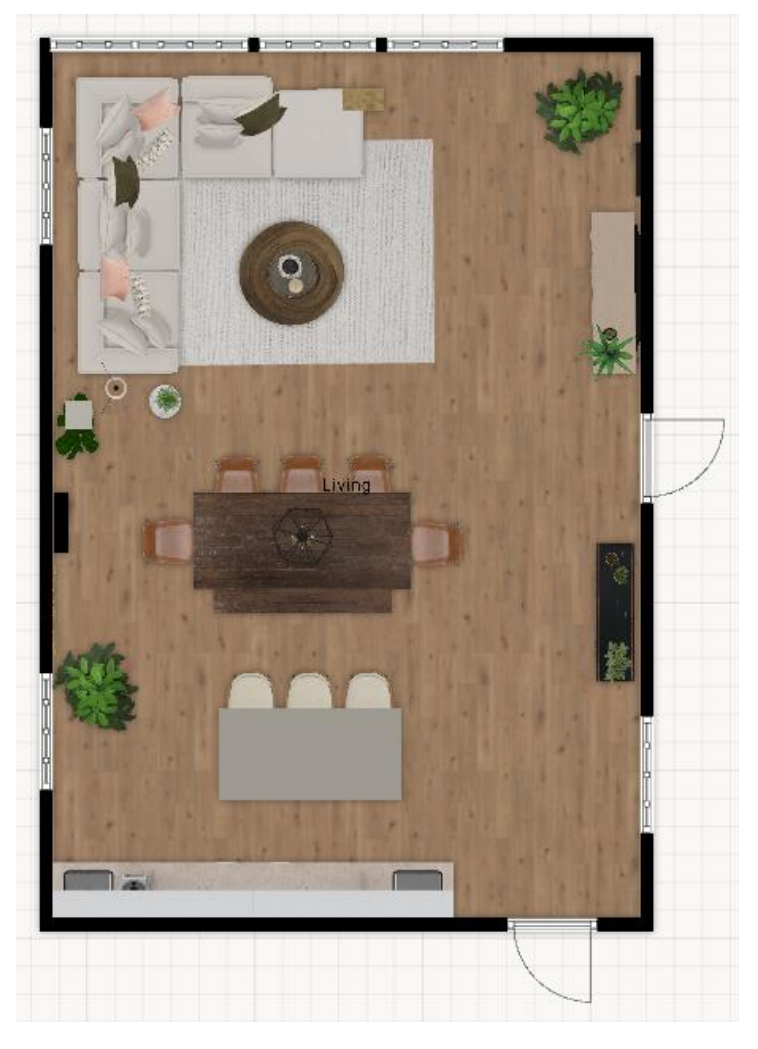

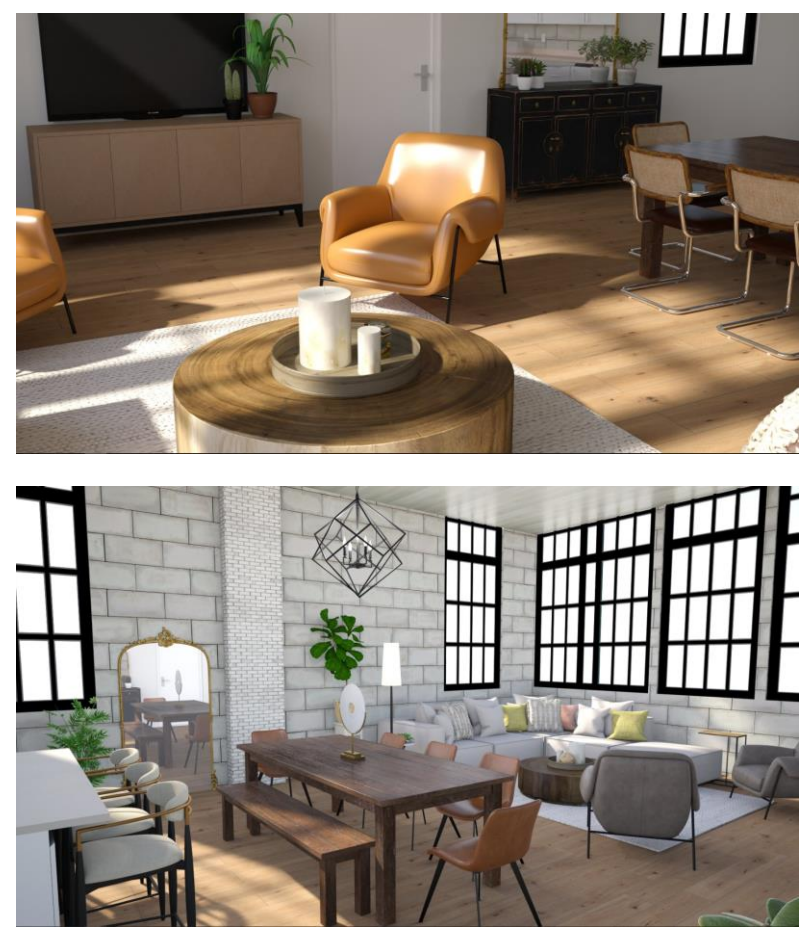

### HELPFUL RESOURCES

• Find everything you need (including a downloadable manual and videos) to get the most out of Floorplanner at: <https://floorplanner.com/support>

> ARHAUS T R A D E